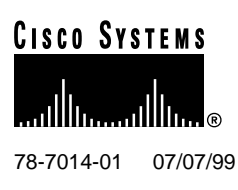

# Cisco 6130 Configuration Notes

This document tells you how to (1) migrate from a Cisco 6100 chassis to a Cisco 6130 chassis and (2) install a Cisco 6100 Series system, using the Cisco 6130 chassis.

The Cisco 6130 Advanced Digital Subscriber Line Access Multiplexer (DSLAM) is a carrier class multiplexer. It functions in either of two configurations:

- Uses Digital Off-Hook (DOH) technology to support up to 400 asymmetric digital subscriber line (ADSL) users through 64 ADSL modems.
- Uses a Direct Connect configuration and ADSL or symmetrical digital subscriber line (SDSL) technology to support 64 to 128 subscribers through directly connected modems.

The Cisco 6130 sends and receives subscriber data (often Internet service) over existing copper telephone lines, concentrating all traffic onto a single high-speed trunk for transport to the Internet or corporate intranet. ADSL and SDSL customer premises equipment (CPE) devices, which are connected to PCs or routers at the subscriber site, modulate data so that the data can travel over telephone lines to the Cisco 6130 Advanced DSLAM at the central office (CO).

### **1. Contents**

This document includes the following sections:

- [Cisco 6130 Overview, page 2](#page-1-0)
- [Tool and Equipment Requirements, page 3](#page-2-0)
- [General Safety Precautions and Maintenance Guidelines, page 3](#page-2-1)
- [Cisco 6130 Compatibility Matrices, page 4](#page-3-0)
- [Cisco 6130 Backplane Connectors, page 5](#page-4-0)
- [Cisco 6130 Cabling Diagrams, page 7](#page-6-0)
- [Migrating from the Cisco 6100 to the Cisco 6130, page 11](#page-10-0)
- [Installing the Cisco 6130, page 21](#page-20-0)
- [Related Documentation, page 24](#page-23-0)

#### **Corporate Headquarters**

170 West Tasman Drive San Jose, CA 95134-1706 USA Cisco Systems, Inc. Copyright © 1999

Cisco Systems, Inc. All rights reserved.

- [Cisco Connection Online, page 25](#page-24-0)
- [Documentation CD-ROM, page 26](#page-25-0)

# <span id="page-1-0"></span>**2. Cisco 6130 Overview**

The Cisco 6130 multiplexer chassis (MC) has 38 module slots. These include

- System controller (SC) module slots
- Network interface (NI) module slots
- Subtend host module (STM) slots
- 32 universal slots for up to 32 dual-port ATU-C (CAP or DMT-2) or quad-port STU-C (2B1Q) modules, depending on the configuration style (Direct Connect or DOH)

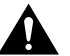

**Caution** Do not mix CAP ATU-C, DMT-2 ATU-C, and STU-C modules in the same Cisco 6130 chassis. Mixing modules can cause unpredictable system behavior.

[Figure 1](#page-1-1) identifies the MC module slots.

<span id="page-1-1"></span>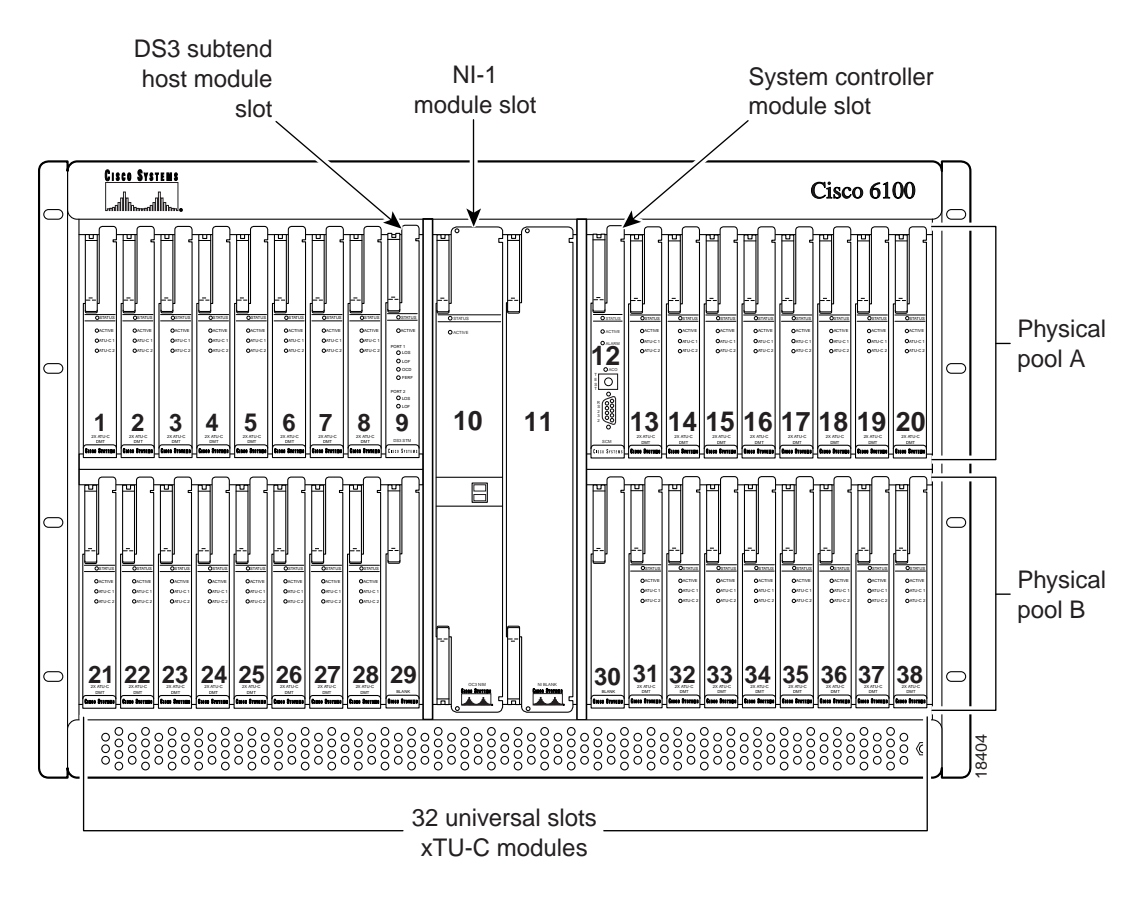

#### **Figure 1 Module Slots in the Multiplexer Chassis**

In a Direct Connect configuration where DMT-2 ATU-C modules are used, you must install a fan tray directly beneath the MC and leave one rack unit space below the fan tray. For more information on the fan tray, refer to the *Cisco 6100 Series Fan Tray Configuration Notes*.

**Note** To achieve Network Equipment Building Systems (NEBS) compliance, the fan tray must be bolted into the rack and connected to the MC.

# <span id="page-2-0"></span>**3. Tool and Equipment Requirements**

The following tools and equipment are required for chassis installation or removal:

- A 3/16-inch flat-blade screwdriver
- Phillips-head screwdriver
- Equipment for electrostatic discharge (ESD) protection

Two people are needed for lifting the chassis and installing it.

# <span id="page-2-1"></span>**4. General Safety Precautions and Maintenance Guidelines**

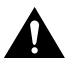

**Caution** Proper ESD protection is required whenever you handle Cisco DSLAM equipment. Installation and maintenance personnel should be properly grounded using ground straps to eliminate the risk of ESD damage to the equipment. Modules are subject to ESD damage whenever they are removed from the chassis.

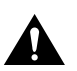

**Caution** Do not mix CAP ATU-C, DMT-2 ATU-C, and STU-C modules in the same Cisco 6130 chassis. Mixing modules can cause unpredictable system behavior.

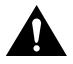

**Caution** Be careful when removing the standoff screws and reinserting the screws into the screw holes on the backplane so that the backplane circuitry does not become damaged.

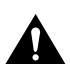

**Caution** If you do not pull the modules away from the backplane connection before applying power, you could damage the modules and the chassis.

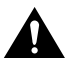

**Caution** Reseating the modules in the chassis with the power leads reversed may damage the modules.

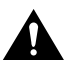

**Caution** Use caution when installing or modifying telephone lines.

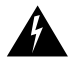

**Warning** Systems using a Cisco 6100 backplane *must* connect to the network through a POTS splitter chassis (PSC) to provide the secondary lightning protection required by NEBS.

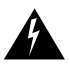

**Warning** Installation and maintenance should be performed only by trained service personnel who are aware of the potential hazards involved (for example, fire and electric shock).

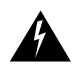

**Warning** To prevent a Cisco 6100 Series system from overheating, do not operate it in an area that exceeds the maximum recommended ambient temperature of 104˚F (40˚C) in a CO location.

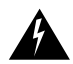

**Warning** Two people are required to lift the chassis. Grasp the chassis underneath the lower edge and lift with both hands. To prevent injury, keep your back straight and lift with your legs, not your back.

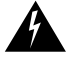

**Warning** To prevent bodily injury when mounting or servicing this unit in a rack, you must take special precautions to ensure that the system remains stable. The following guidelines are provided to ensure your safety:

- This unit should be mounted at the bottom of the rack if it is the only unit in the rack.
- When mounting this unit in a partially filled rack, load the rack from the bottom to the top.
- If the rack is provided with stabilizing devices, install the stabilizers before mounting or servicing the unit in the rack.

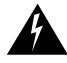

**Warning** Never touch uninsulated telephone wires or terminals unless the telephone line has been disconnected at the network interface.

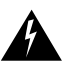

**Warning** Do not use this product near water. For example, near a bath tub, wash bowl, kitchen sink or laundry tub, in a wet basement, or near a swimming pool.

# <span id="page-3-1"></span><span id="page-3-0"></span>**5. Cisco 6130 Compatibility Matrices**

There are two different backplanes available with the Cisco 6100 Series system: the Cisco 6130 and the Cisco 6100. The Cisco 6130 backplane is supported in Release 2.4.0 or higher. [Table 1](#page-3-1) shows the configurations in which each of these backplanes can be used.

**Table 1 Cisco 6100 Series System Backplane and Configuration Compatibility**

|                                   | <b>Direct Connect with PSC</b><br>Configuration |                                                    | <b>Direct Connect</b>               | <b>DOH Configuration<sup>5</sup></b> |                            |
|-----------------------------------|-------------------------------------------------|----------------------------------------------------|-------------------------------------|--------------------------------------|----------------------------|
|                                   | With a<br><b>Cisco PSC</b>                      | <b>With a Siecor</b><br>POTS Splitter <sup>1</sup> | without PSC<br><b>Configuration</b> | With an<br>LCC <sup>2</sup>          | With a<br><b>Cisco PSC</b> |
| Cisco 6130 backplane <sup>3</sup> | Yes                                             | Yes <sup>4</sup>                                   | Yes                                 | Yes                                  | Yes                        |
| Cisco 6100 backplane              | Yes <sup>5</sup>                                | N <sub>0</sub>                                     | No <sup>6</sup>                     | Yes                                  | Yes                        |

1 The Siecor ADSL POTS Splitter Rack-Mount Shelf is compatible with the Cisco 6130 backplane. Systems using a Cisco 6100 backplane cannot connect to the network through a Siecor POTS splitter. The Siecor POTS splitter provides secondary lightning protection from tip to ring. However, secondary lightning protection is not provided from tip to ground or ring to ground.

2 LCC = line concentration chassis

3 Feature support in Release 2.4.0 or higher.

- 4 Only compatible when using DMT-2 ATU-C modules in the MC.
- 5 Only compatible when using CAP ATU-C modules in the MC.
- 6 The Cisco 6100 backplane cannot connect to the network without a Cisco PSC. The Cisco 6100 backplane, without a Cisco PSC installed, does not provide the secondary lightning protection required by NEBS.

[Table 2](#page-4-1) shows backplane compatibility with various Cisco 6100 Series system releases.

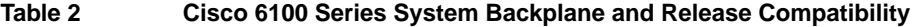

<span id="page-4-1"></span>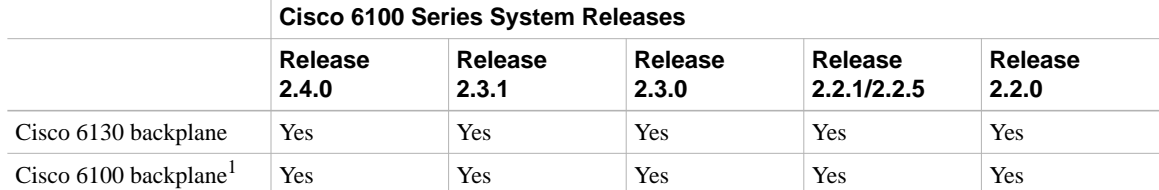

1 Systems using a Cisco 6100 backplane must connect to the network through a Cisco PSC to provide the secondary lightning protection required by NEBS. Therefore, a Cisco 6100 backplane cannot support a Direct Connect without PSC configuration.

[Table 3](#page-4-2) shows the configurations where the two Cisco 6100 Series backplanes can operate.

<span id="page-4-2"></span>**Table 3 Cisco 6100 Series Module and Configuration Compatibility**

|                       | Direct Connect with a<br><b>PSC Configuration</b> |                                          | Direct Connect without a<br><b>PSC Configuration</b> |                                       | <b>DOH Configuration</b>                 |                                   |                                                       |
|-----------------------|---------------------------------------------------|------------------------------------------|------------------------------------------------------|---------------------------------------|------------------------------------------|-----------------------------------|-------------------------------------------------------|
| <b>Module</b>         | Cisco<br>6130<br><b>Backplane</b>                 | <b>Cisco</b><br>6100<br><b>Backplane</b> | <b>Cisco 6130</b><br><b>Backplane</b>                | <b>Cisco 6100</b><br><b>Backplane</b> | <b>Cisco</b><br>6130<br><b>Backplane</b> | Cisco<br>6100<br><b>Backplane</b> | <b>Siecor</b><br><b>POTS</b><br>Splitter <sup>1</sup> |
| Dual-port CAP ATU-C   | Yes <sup>2</sup>                                  | Yes                                      | N <sub>0</sub>                                       | Not supported                         | Yes <sup>2</sup>                         | Yes                               | N <sub>0</sub>                                        |
| Dual-port DMT-2 ATU-C | Yes <sup>3</sup>                                  | Not tested                               | Yes <sup>3</sup>                                     | Not supported                         | N <sub>0</sub>                           | Not tested                        | Yes                                                   |
| Quad-port STU-C       | N <sub>0</sub>                                    | N <sub>0</sub>                           | Yes <sup>4</sup>                                     | Not supported                         | N <sub>o</sub>                           | N <sub>0</sub>                    | N <sub>0</sub>                                        |

1 The Siecor ADSL POTS splitter is compatible with the Cisco 6100 Series system. If you use this POTS splitter, special cables are required.

2 If you are using all CAP ATU-C modules in the MC, you must use CAP POTS modules in the PSC.

3 If you are using all DMT-2 ATU-C modules in the MC, you must use DMT POTS modules in the PSC.

4 SDSL does not support POTS.

# <span id="page-4-0"></span>**6. Cisco 6130 Backplane Connectors**

[Figure 2](#page-5-0) shows the Cisco 6130 backplane of the MC. This backplane ships with Release 2.4.0 and replaces the Cisco 6100 backplane. The Cisco 6130 supports

- A Direct Connect configuration
	- **—** A Direct Connect with a PSC configuration (with CAP ATU-C or DMT-2 ATU-C modules)
	- **—** A Direct Connect without a PSC configuration (with DMT-2 ATU-C or STU-C modules)
- A DOH configuration (with CAP ATU-C modules)

To determine if you have the Cisco 6130, look for the J49 connector on the backplane. (See [Figure 2.](#page-5-0)) The Cisco 6100 backplane does not have this connector.

<span id="page-5-0"></span>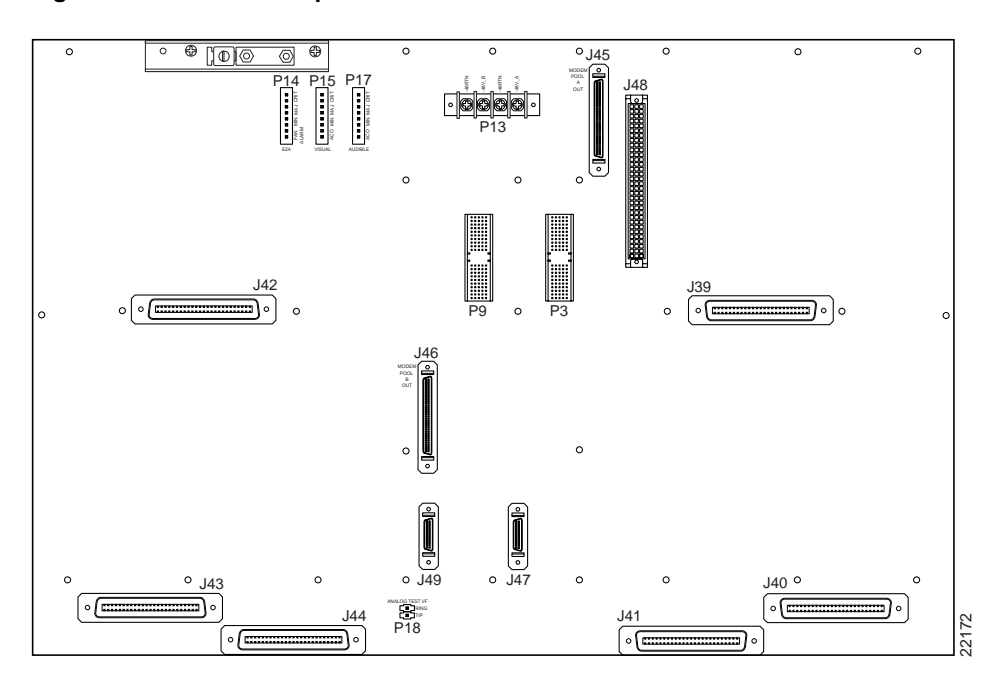

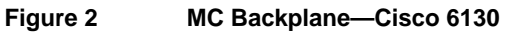

[Table 4](#page-5-1) lists the connectors on the backplane of the Cisco 6130.

### <span id="page-5-1"></span>**Table 4 MC Backplane Connectors and Switches—Cisco 6130**

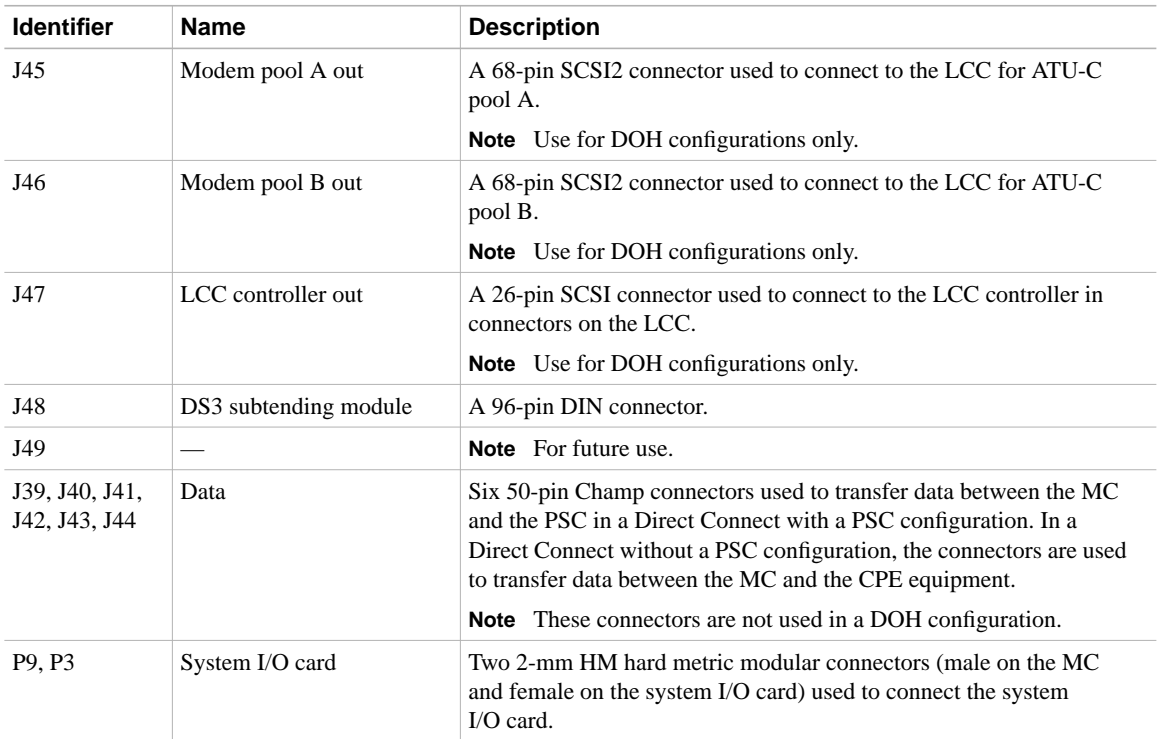

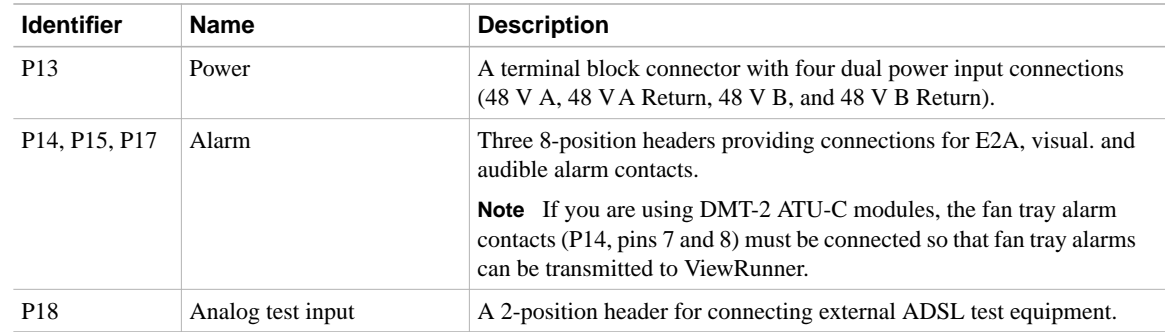

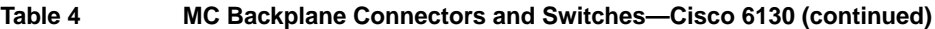

# <span id="page-6-0"></span>**7. Cisco 6130 Cabling Diagrams**

This section provides cabling diagrams for the three Cisco 6130 configurations:

- Direct Connect with a PSC configuration
- Direct Connect without a PSC configuration
- DOH configuration

**Note** For information on NEBS compliance cabling guidelines and Siecor POTS splitter cabling, refer to the *Cisco 6100 Series User Guide* or the configuration-specific installation guide (*Cisco 6100 Series Direct Connect Installation Guide* or *Cisco 6100 Series Digital Off-Hook Installation Guide*).

# <span id="page-7-0"></span>7.1 Direct Connect with PSC Cabling Diagram

[Figure 3](#page-7-0) shows the basic cabling of the Cisco 6130 Direct Connect with a PSC configuration.

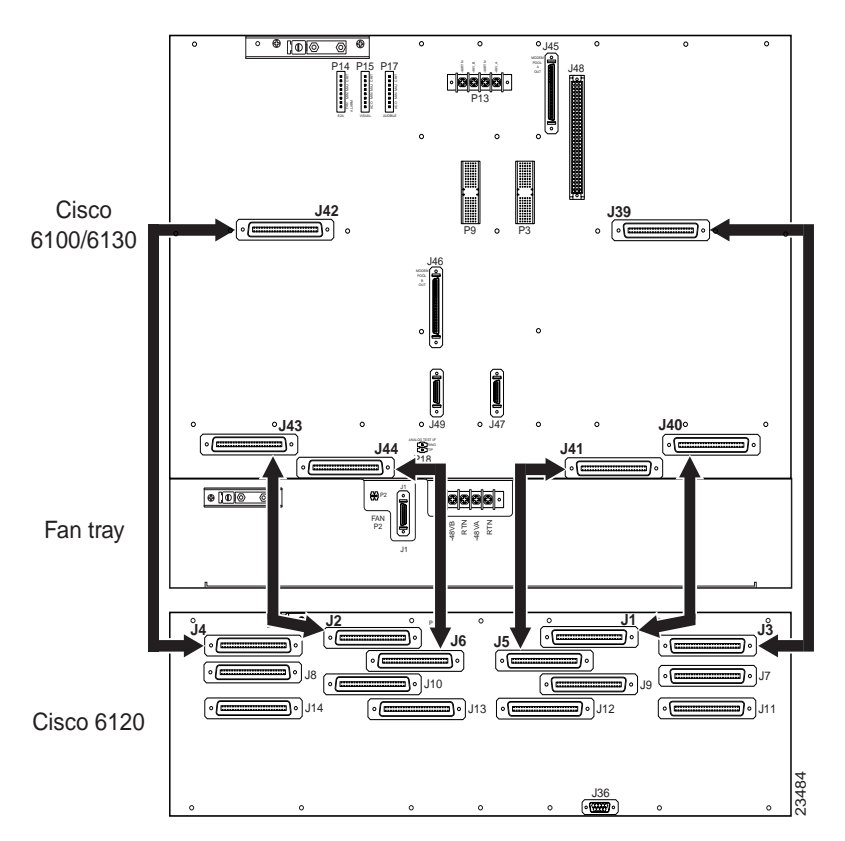

**Figure 3 Basic Cabling for Direct Connect with a PSC Configuration**

**Note** For more information on cabling, required cables, and cable part numbers, refer to the *Cisco 6100 Series Direct Connect Installation Guide*.

# <span id="page-8-0"></span>7.2 Direct Connect without PSC Cabling Diagram

[Figure 4](#page-8-0) shows the basic cabling of the Cisco 6130 Direct Connect without a PSC configuration.

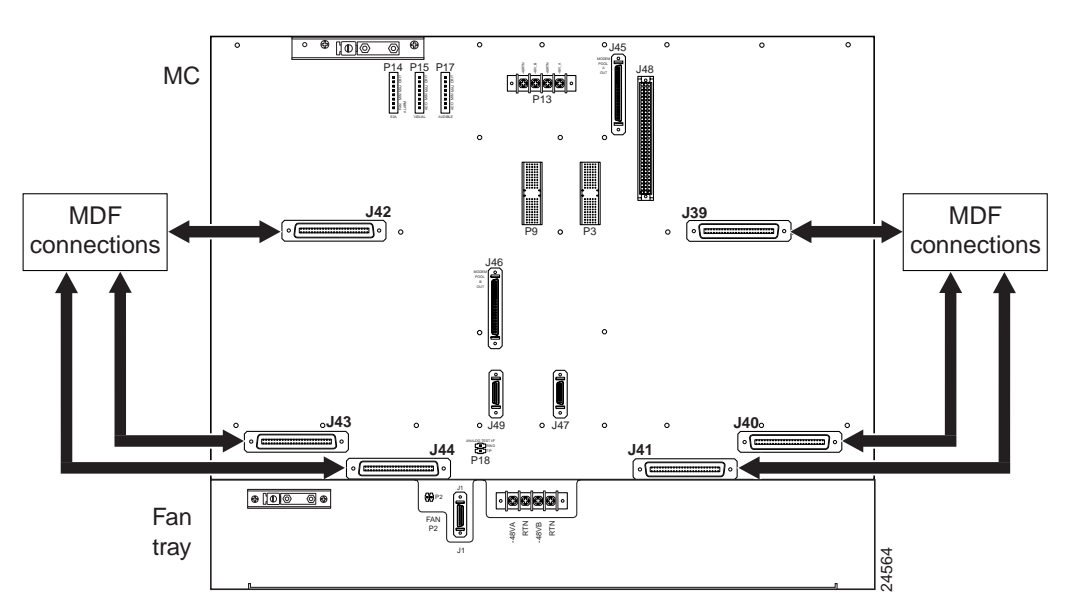

**Figure 4 Basic Cabling for Direct Connect without a PSC Configuration**

Note For more information on cabling, required cables, and cable part numbers, refer to the *Cisco 6100 Series Direct Connect Installation Guide*.

# <span id="page-9-0"></span>7.3 DOH Configuration Cabling Diagram

[Figure 5](#page-9-0) shows the basic cabling of the Cisco 6130 DOH configuration.

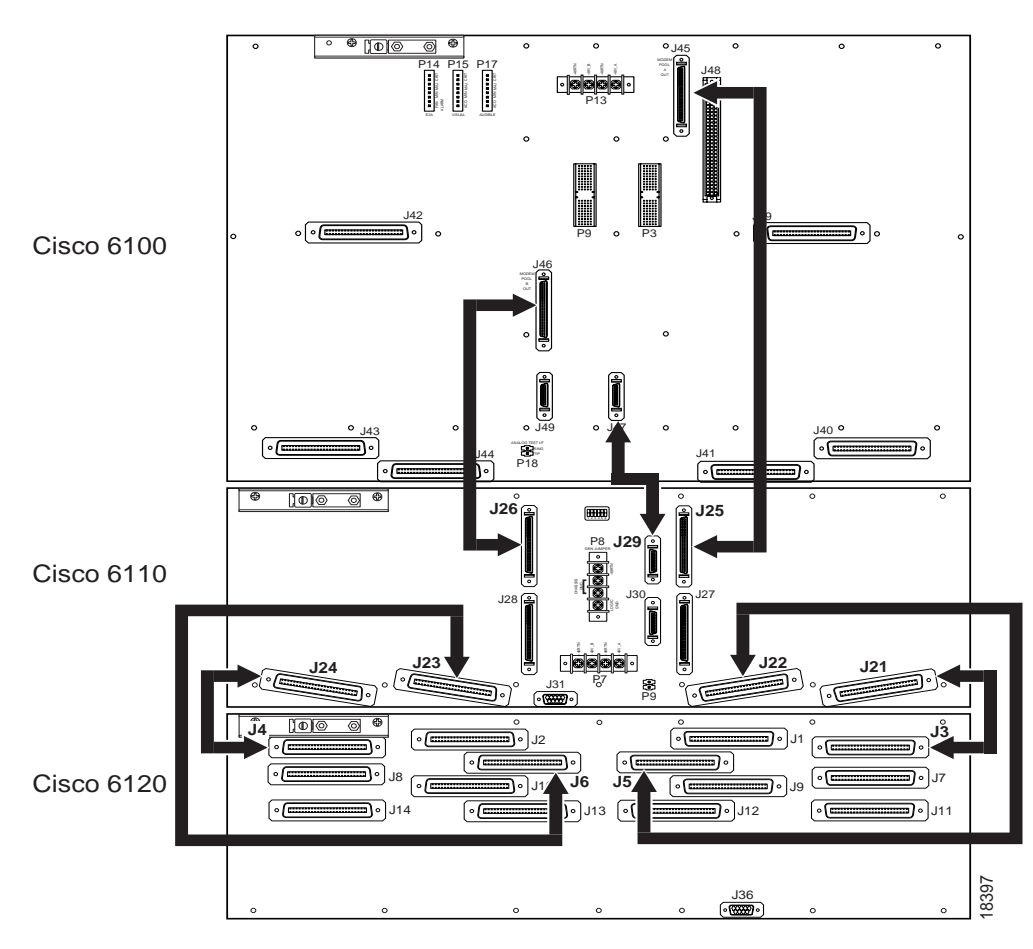

**Figure 5 Basic Cabling for a DOH Configuration**

**Note** For more information on cabling, required cables, and cable part numbers, refer to the *Cisco 6100 Series Digital Off-Hook Installation Guide*.

# <span id="page-10-0"></span>**8. Migrating from the Cisco 6100 to the Cisco 6130**

Use the procedures in this section to remove a chassis with a Cisco 6100 backplane and replace it with a chassis with a Cisco 6130 backplane.

**Note** If you are not migrating from a chassis with a Cisco 6100 backplane and are installing a Cisco 6130 chassis for the first time, refer to the ["Installing the Cisco 6130" section on page 21](#page-20-0) for installation procedures.

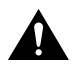

**Caution** Proper ESD protection is required whenever you handle Cisco DSLAM equipment. Installation and maintenance personnel should be properly grounded using ground straps to eliminate the risk of ESD damage to the equipment. Modules are subject to ESD damage whenever they are removed from the chassis.

### 8.1 Removing an MC with a Cisco 6100 Backplane

To replace your current Cisco 6100 chassis with the new Cisco 6130 chassis, you will need to remove the Cisco 6100 MC and replace it with the Cisco 6130 MC. Use the following steps to remove a Cisco 6100 MC:

**Note** Refer to the ["General Safety Precautions and Maintenance Guidelines" section on page 3](#page-2-1) for warnings and cautions.

- **Step 1** If your system has an optional rear door, remove it.
- **Step 2** Disconnect the ViewRunner PC from the MC by removing the Ethernet cable.
- **Step 3** Open the MC front door.
- **Step 4** Power down the system.
- **Step 5** If you have an OC-3c NI module installed, you will need to disconnect the OC-3c NI module from the network.
	- (a) Disconnect the optical fiber to the transmit and receive connectors in the inset on the front panel of the OC-3c NI modules and pull the fiber through.
	- (b) To remove the OC-3c NI module from slot 10 on the MC, lift up on the ejector tab and carefully slide the module out of the chassis.

**Note** To prevent damage to the modules that are removed from the MC, place the modules upright in a tray.

- **Step 6** If you have a DS3 NI module installed, you will need to disconnect the DS3 NI module from the network.
	- (a) Disconnect the cable from the ATM switch to the BNC connectors on the system I/O card, which is located on the MC backplane. The bottom BNC connector (J4, the closest to the Ethernet connector) is for receive, and the top connector (J3) is for transmit.
- (b) To remove the DS3 NI module from slot 10 on the MC, lift up on the ejector tabs and carefully slide the module out of the chassis.
- **Step 7** If you are running a subtended network
	- (a) On the subtending host backplane, disconnect the transmit and receive connectors from DS3 subtending card subtending. (See [Figure 6](#page-11-0) for cable locations.)
	- (b) On the subtended node backplane, disconnect the transmit and receive connectors from the system I/O card. (See [Figure 6](#page-11-0) for cable locations.)

**Note** If you are replacing the subtended host MC and the subtended node MC with a Cisco 6130 chassis, remove all of the connections in Steps 7a and 7b (see [Figure 6](#page-11-0)). If you are replacing only one of the Cisco 6100 chassis in a subtended configuration, disconnect the cables only from the chassis you are replacing.

<span id="page-11-0"></span>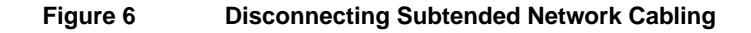

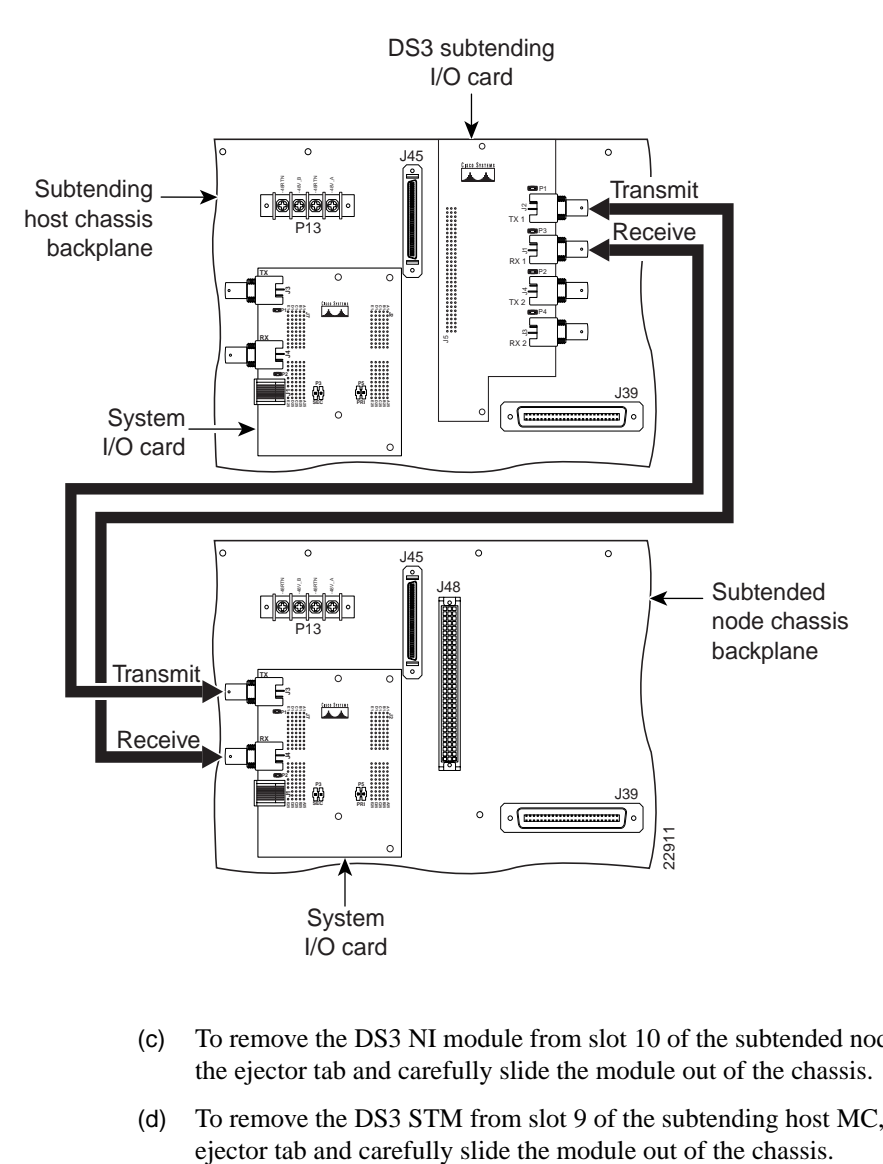

- (c) To remove the DS3 NI module from slot 10 of the subtended node MC, lift up on the ejector tab and carefully slide the module out of the chassis.
- (d) To remove the DS3 STM from slot 9 of the subtending host MC, lift up on the
- (e) To remove the DS3 subtending card from the MC backplane (see [Figure 7](#page-12-0))
	- Remove the two screws that hold the DS3 subtending card to the MC backplane.
	- Disconnect the DS3 subtending card from connector J48, a 96-pin DIN connector on the subtending host MC backplane.
	- Remove the standoff screws. Keep these standoff screws for use when you install a Cisco 6130 backplane in a chassis.
	- Reinsert the two screws (not standoff screws) into the Cisco 6100 backplane.

<span id="page-12-0"></span>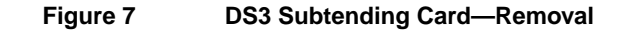

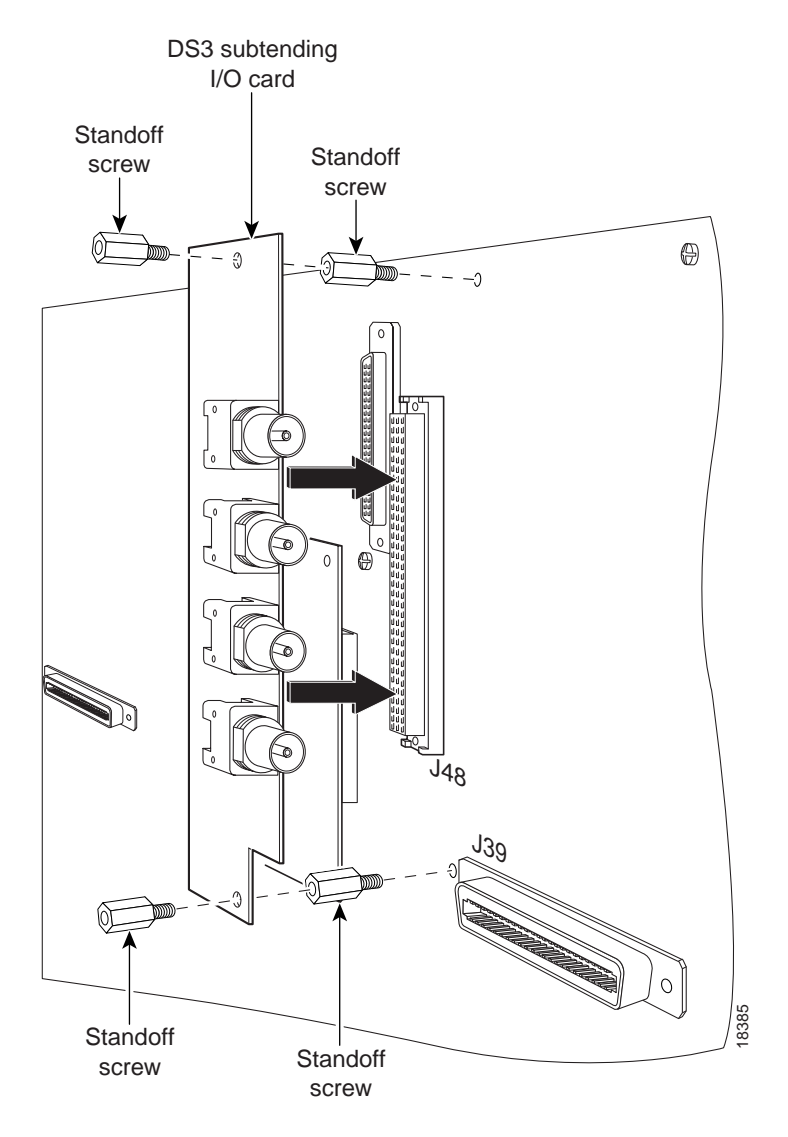

- **Step 8** Remove the filler faceplates from the open slots in the Cisco 6100.
- **Step 9** Remove all modules from the Cisco 6100 by lifting up on the each ejector tab and carefully sliding the module out of the chassis.

**Note** To prevent damage to the modules that are removed from the MC, place the modules upright in a tray.

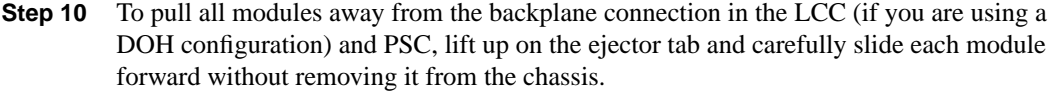

- **Step 11** Remove the system I/O card from the Cisco 6100 backplane.
- **Step 12** Disconnect the alarm contacts.
- **Step 13** Disconnect the MC power connections from the fuse and alarm panel.

**Note** Refer to the ["General Safety Precautions and Maintenance Guidelines" section on](#page-2-1) [page 3](#page-2-1) for warnings and cautions regarding power.

- **Step 14** Disconnect the grounding lugs on the MC.
- **Step 15** Disconnect the DOH switching bus cables (applicable in a DOH configuration).
- **Step 16** In a Direct Connect with a PSC configuration, disconnect the MC from the PSC. In a DOH configuration, disconnect the MC from the LCC.
- **Step 17** Remove the MC from the rack.

Now that you have disconnected and removed the chassis with the Cisco 6100 backplane, you are ready to install the chassis with the Cisco 6130 backplane. The following section ["Installing an MC](#page-13-0) [with a Cisco 6130 Backplane"](#page-13-0) documents the installation of the Cisco 6130 chassis.

### <span id="page-13-0"></span>8.2 Installing an MC with a Cisco 6130 Backplane

If you have just removed a Cisco 6100 backplane with chassis, the following sections provide installation procedures for each of the two configurations:

- For a Direct Connect with a PSC configuration, refer to the ["Direct Connect with a PSC](#page-14-0) [Configuration Installation Procedures" section on page 15](#page-14-0).
- For a DOH configuration, refer to the ["Digital Off-Hook Configuration Installation Procedures"](#page-17-0) [section on page 18](#page-17-0).

**Note** Refer to the ["General Safety Precautions and Maintenance Guidelines" section on page 3](#page-2-1) for warnings and cautions.

If you are not migrating from a chassis with a Cisco 6100 backplane and are installing a Cisco 6130 chassis for the first time, refer to the ["Installing the Cisco 6130" section on page 21](#page-20-0) for installation procedures.

**Note** If you are installing a Direct Connect with a PSC configuration using the Siecor ADSL POTS Splitter Rack-Mount Shelf, install the Cisco components (excluding the PSC). Refer to the *ADSL POTS Splitter Rack-Mount Shelf Central Office Version* document for installation procedures for the Siecor POTS splitter.

#### <span id="page-14-0"></span>8.2.1 Direct Connect with a PSC Configuration Installation Procedures

When installing a Direct Connect with a PSC configuration, be sure that you follow the installation procedures in proper sequence. For more detailed installation procedures, cabling information, and rack requirements refer to the *Cisco 6100 Series Direct Connect Installation Guide.*

**Note** Refer to the ["General Safety Precautions and Maintenance Guidelines" section on page 3](#page-2-1) for warnings and cautions.

Use these installation steps when you are installing a chassis with a Cisco 6130 backplane in a Direct Connect with a PSC configuration:

**Step 1** Measure the rack space if you are adding a fan tray, which is required for configurations using DMT-2 ATU-C modules. A fan tray occupies two rack unit spaces and will be flush with the bottom of the MC. Leave a one rack unit space between the fan tray and the PSC. This space allows for the intake plenum and for cabling back to front for the OC-3c NI module.

**Note** You may have to move the PSC down in the rack to accommodate the fan tray.

For more information on the fan tray, refer to the *Cisco 6100 Series Fan Tray Configuration Notes.*

- **Step 2** If you are using DMT-2 ATU-C modules, install the fan tray in the rack.
- **Step 3** Install the new MC with the Cisco 6130 backplane in the rack.
- **Step 4** Connect the MC to the PSC.
- **Step 5** Ground the MC.
- **Step 6** If you are using DMT-2 modules, ground the fan tray.
- **Step 7** Attach the MC power connections to the fuse and alarm panel.

**Note** Refer to the ["General Safety Precautions and Maintenance Guidelines" section on](#page-2-1) [page 3](#page-2-1) for warnings and cautions regarding power.

- **Step 8** If you have installed a fan tray, attach the fan tray power connections to the fuse and alarm panel.
- **Step 9** Connect the alarm contacts. The fan tray alarm contacts (P14, pin 7 and 8) must be connected so that the fan tray alarms can be transmitted to ViewRunner.
- **Step 10** Install the system I/O card and the DS3 subtending card (applicable in a subtending network) on the backplane of the MC. For detailed installation information, refer to the *Cisco 6100 Series Direct Connect Installation Guide*.
- **Step 11** Verify that all modules in the PSC are pulled away from the backplane connection.
- **Step 12** Apply power to the system.

**Step 13** Install or reseat the modules in the following order:

- CAP or DMT-2 ATU-C modules
- NI module
- POTS modules
- DS3 STM (applicable in a subtending network)
- SC module

**Note** All modules must be fully seated in the chassis. A push on the faceplate of each module is required for the module to be fully seated.

- (a) To install the ATU-C modules in the MC, do the following:
	- Align the module edge with the module guides at the top and bottom of slot 1 of the MC.
	- Lift up on the ejector tab and push the module into the slot.
	- A push on the faceplate of each module is required for the module to be fully seated.
	- Once the module is fully seated in slot 1, press down on the ejector tab to secure the module.
	- After the brief self-test, verify that the STATUS LED is solid green.
	- Using the same procedure, install the remaining ATU-C modules. Repeat as necessary.
- (b) To install the NI module in the MC, do the following:
	- Align the module edge with the module guides at the top and bottom of slot 10 of the MC.
	- Lift up on the ejector tabs and push the module into the slot.
	- A push on the faceplate of each module is required for the module to be fully seated.
	- Once the module is fully seated in slot 10, press down on the ejector tabs to secure the module.
	- The NI module self-test takes approximately two minutes. After that time, verify that the ACTIVE LED is solid green.
	- When installing a DS3 NI module, attach a short coax cable between the DS3 transmit and receive connectors to loop back the interface and prevent alarms when installing the SC module.

When installing a OC-3c NI module, use a short multi-mode or single-mode fiber to loop back the interface.

**Note** If you are migrating from a chassis with a Cisco 6100 backplane to a chassis with Cisco 6130 backplane on subtended node MC, you will also need to install the DS3 NI module in slot 10 of the subtended node MC.

- (c) To reseat the POTS splitter modules in the PSC, do the following:
	- Lift up on the ejector tab and push the module into the slot.
	- A push on the faceplate of each module is required for the module to be fully seated.
	- Once the module is fully seated, press down on the ejector tab to secure the module. The POTS modules are installed in slots 1 through 10 and 13 through 22 of the PSC.
- (d) To install the STM in the MC, do the following:
	- Align the module edge with the module guides at the top and bottom of slot 9 of the MC.
	- Lift up on the ejector tab and push the module into the slot.
	- A push on the faceplate of each module is required for the module to be fully seated.
	- Once the module is fully seated, press down on the ejector tab to secure the module.
- (e) To install the SC module in the MC, do the following:
	- Align the module edge with the module guides at the top and bottom of slot 12 of the MC.
	- Lift up on the ejector tab and push the module into the slot.
	- A push on the faceplate of each module is required for the module to be fully seated.
	- Once the module is fully seated, press down on the ejector tab to secure the module. This causes each module in the MC to reset.
	- After two minutes, the STATUS and ACTIVE LEDs on all modules should be solid green (where applicable). There should be *no* alarms on the SC module (ALARM LED off).
	- If the status lights on the ATU-C modules or the NI module are flashing, a code update needs to be performed from ViewRunner.
- **Step 14** Install the filler faceplates in open slots.
- **Step 15** Install a subtended network (optional).
- **Step 16** Connect the NI module to the network.
- **Step 17** Verify that the MC front door is closed.
- **Step 18** Connect the ViewRunner PC to the MC (Ethernet).
- **Step 19** Install the rear door (optional).
- **Step 20** Run the connection test procedures.

#### <span id="page-17-0"></span>8.2.2 Digital Off-Hook Configuration Installation Procedures

When installing a DOH configuration, be sure that you follow the installation procedures in proper sequence. For more detailed installation procedures, cabling information, and rack requirements refer to the *Cisco 6100 Series Digital Off-Hook Installation Guide.*

**Note** Refer to the ["General Safety Precautions and Maintenance Guidelines" section on page 3](#page-2-1) for warnings and cautions.

Use these installation steps when you are installing a chassis with a Cisco 6130 backplane in a DOH configuration:

- **Step 1** Measure the rack space. You will need to install an air and heat deflector above the MC. The air and heat deflector ensures proper ventilation for the MC and uses one rack unit space. It will be flush with the top of the MC. To achieve NEBS compliance, the air and heat deflector must be bolted into the rack.
- **Step 2** Install the new MC with the Cisco 6130 backplane in the rack.
- **Step 3** Install the air and heat deflector above the MC.
- **Step 4** Connect the LCC controller out 26-pin SCSCI connector (J47) on the MC to the LCC controller in 26-pin SCSI connector (J49) on the LCC.
- **Step 5** Connect the DOH data-switching bus cables. Connect J45 on the MC to J25 on the LCC. Connect J46 on MC to J26 on LCC.
- **Step 6** Ground the MC.
- **Step 7** Attach the MC power connections to the fuse and alarm panel.

**Note** Refer to the ["General Safety Precautions and Maintenance Guidelines" section on](#page-2-1) [page 3](#page-2-1) for warnings and cautions regarding power.

- **Step 8** Connect the alarm contacts. The fan tray alarm contacts (P14, pins 7 and 8) must be connected so that the fan tray alarms can be communicated to ViewRunner.
- **Step 9** Install the system I/O card and the DS3 subtending card (applicable in a subtending network) on the backplane of the MC. For detailed installation information, refer to the *Cisco 6100 Series Digital Off-Hook Installation Guide*.
- **Step 10** Verify that all modules in the LCC and PSC are pulled away from the backplane connection.
- **Step 11** Apply power to the system.

**Step 12** Install or reseat the modules in the following order:

- CAP ATU-C modules
- NI module
- POTS modules
- DS3 STM (applicable in a subtending network)
- Line interface module (LIM) controller module
- LIMs
- SC module

**Note** All modules must be fully seated in the chassis. A push on the faceplate of each module is required for the module to be fully seated.

- (a) To install the ATU-C modules in the MC, do the following:
	- Align the module edge with the module guides at the top and bottom of slot 1 of the MC.
	- Lift up on the ejector tab and push the module into the slot.
	- A push on the faceplate of each module is required for the module to be fully seated.
	- Once the module is fully seated in slot 1, press down on the ejector tab to secure the module.
	- After the brief self-test, verify that the STATUS LED is solid green.
	- Using the same procedure, install the remaining ATU-C modules. Repeat as necessary.
- (b) To install the NI module in the MC, do the following:
	- Align the module edge with the module guides at the top and bottom of slot 10 of the MC.
	- Lift up on the ejector tabs and push the module into the slot.
	- A push on the faceplate of each module is required for the module to be fully seated.
	- Once the module is fully seated in slot 10, press down on the ejector tabs to secure the module.
	- The NI module self-test takes approximately two minutes. After that time, verify that the ACTIVE LED is solid green.
	- When installing a DS3 NI module, attach a short coax cable between the DS3 transmit and receive connectors to loop back the interface and prevent alarms when installing the SC module.

When installing a OC-3c NI module, use a short multi-mode or single-mode fiber to loop back the interface.

**Note** If you are migrating from a chassis with a Cisco 6100 backplane to a chassis with Cisco 6130 backplane on subtended node MC, you will also need to install the DS3 NI module in slot 10 of the subtended node MC.

- (c) To reseat the POTS splitter modules in the PSC, do the following:
	- Lift up on the ejector tab and push the module into the slot.
	- A push on the faceplate of each module is required for the module to be fully seated.
	- Once the module is fully seated, press down on the ejector tab to secure the module. The POTS modules are installed in slots 1 through 10 and 13 through 22 of the PSC.
- (d) To install the STM in the MC, do the following:
	- Align the module edge with the module guides at the top and bottom of slot 9 of the MC.
	- Lift up on the ejector tab and push the module into the slot.
	- A push on the faceplate of each module is required for the module to be fully seated.
	- Once the module is fully seated, press down on the ejector tab to secure the module.
- (e) To reseat the LIM controller module in the LCC, do the following:
	- Lift up on the ejector tab and push the module into the slot.
	- A push on the faceplate of each module is required for the module to be fully seated.
	- Once the module is fully seated, press down on the ejector tab to secure the module. The LIM controller module is installed in slot 11of the MC.
- (f) To reseat the LIMs in the LCC, do the following:
	- Lift up on the ejector tab and push the module into the slot.
	- A push on the faceplate of each module is required for the module to be fully seated.
	- Once the module is fully seated, press down on the ejector tab to secure the module. The LIMs are installed in slots 1 through 10 and 13 through 22 of the LCC.
- (g) To install the SC module in the MC, do the following:
	- Align the module edge with the module guides at the top and bottom of slot 12 of the MC.
	- Lift up on the ejector tab and push the module into the slot.
	- A push on the faceplate of each module is required for the module to be fully seated.
	- Once the module is fully seated, press down on the ejector tab to secure the module. This causes each module in the MC to reset.
	- After two minutes, the STATUS and ACTIVE LEDs on all modules should be solid green (where applicable). There should be *no* alarms on the SC module (ALARM LED off).
	- If the status lights on the ATU-C modules or the NI module are flashing, a code update needs to be performed from ViewRunner.
- **Step 13** Install the filler faceplates in open slots.
- **Step 14** Install a subtended network (optional).
- **Step 15** Connect the NI module to the network.
- **Step 16** Verify that the MC front door is closed.
- **Step 17** Connect the ViewRunner PC to the MC (Ethernet).
- **Step 18** Install the rear door (optional).
- **Step 19** Run the connection test procedures.

# <span id="page-20-0"></span>**9. Installing the Cisco 6130**

If you are not migrating from a chassis with a Cisco 6100 backplane to a chassis with a Cisco 6130 backplane, use the following sections, which provide installation procedures for each of the three configurations:

- For a Direct Connect with a PSC configuration, refer to the ["Direct Connect with a PSC](#page-20-1) [Configuration Installation Procedures" section on page 21](#page-20-1).
- For a Direct Connect without a PSC configuration, refer to the ["Direct Connect without a PSC](#page-21-0) [Configuration Installation Procedures" section on page 22](#page-21-0).
- For a DOH configuration, refer to the ["Digital Off-Hook Configuration Installation Procedures"](#page-22-0) [section on page 23](#page-22-0).

**Note** If you are installing a Direct Connect with a PSC configuration using the Siecor ADSL POTS Splitter Rack-Mount Shelf, install the Cisco components (excluding the PSC). Refer to the *ADSL POTS Splitter Rack-Mount Shelf Central Office Version* document for installation procedures for the Siecor POTS splitter.

For information on rack requirements, refer to the *Cisco 6100 Series Direct Connect Installation Guide* or the *Cisco 6100 Series Digital Off-Hook Installation Guide*, depending on your configuration.

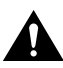

**Caution** Proper ESD protection is required whenever you handle Cisco DSLAM equipment. Installation and maintenance personnel should be properly grounded using ground straps to eliminate the risk of ESD damage to the equipment. Modules are subject to ESD damage whenever they are removed from the chassis.

# <span id="page-20-1"></span>9.1 Direct Connect with a PSC Configuration Installation Procedures

When installing a Direct Connect with a PSC configuration, be sure that you follow the installation procedures in proper sequence.

**Note** Refer to the ["General Safety Precautions and Maintenance Guidelines" section on page 3](#page-2-1) for warnings and cautions.

[Table 5](#page-20-2) is an overview of the installation steps used when installing a Direct Connect with a PSC configuration. For more detailed installation procedures, cabling information, and rack requirements refer to the *Cisco 6100 Series Direct Connect Installation Guide.*

| <b>Check</b> | <b>Installation Step</b>                   |  |  |  |
|--------------|--------------------------------------------|--|--|--|
|              | <b>1</b> Stabilize and measure rack space. |  |  |  |
|              | 2 Install the PSC in the rack.             |  |  |  |
|              | <b>3</b> Install the fan tray in the rack. |  |  |  |
|              | 4 Install the MC in the rack.              |  |  |  |
|              | 5 Connect the MC to the PSC.               |  |  |  |

<span id="page-20-2"></span>**Table 5 Direct Connect with a PSC Configuration Installation Checklist**

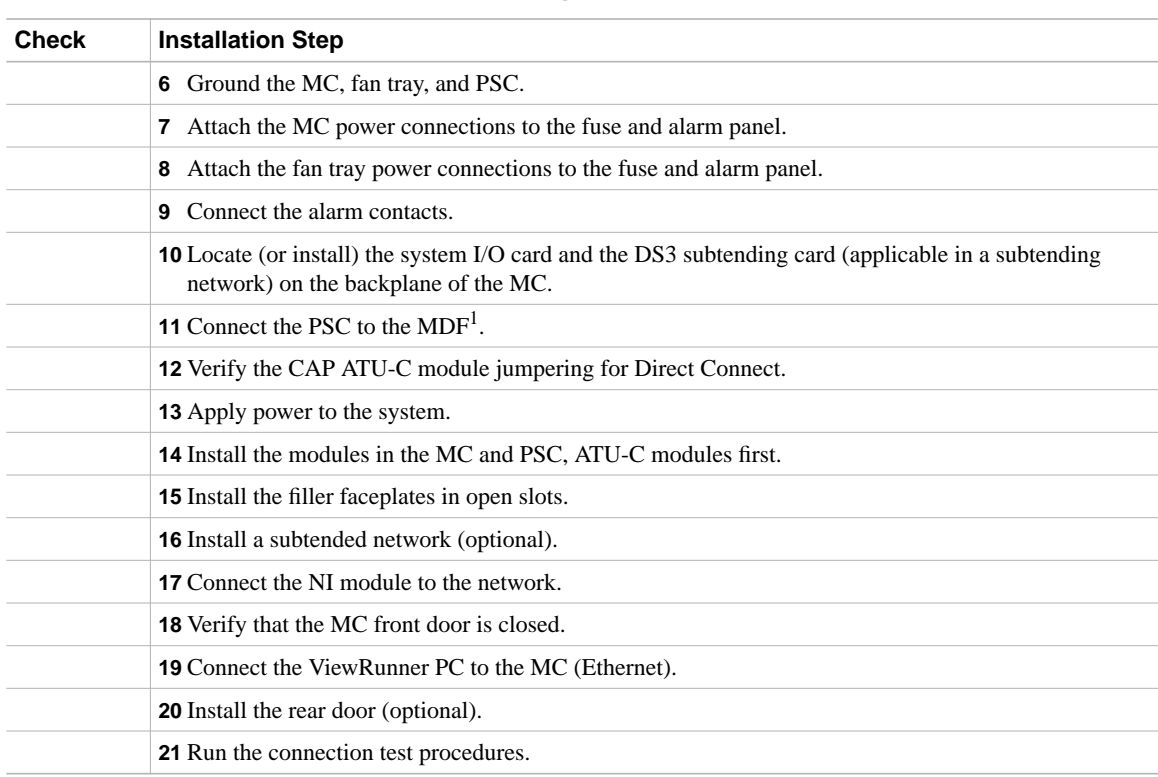

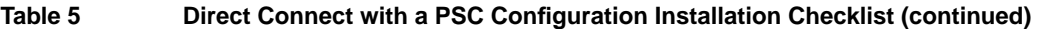

1 MDF = main distribution frame

# <span id="page-21-0"></span>9.2 Direct Connect without a PSC Configuration Installation Procedures

When installing a Direct Connect without a PSC configuration, be sure that you follow the installation procedures in proper sequence.

**Note** Refer to the ["General Safety Precautions and Maintenance Guidelines" section on page 3](#page-2-1) for warnings and cautions.

[Table 6](#page-21-1) is an overview of the installation steps used when installing a Direct Connect without a PSC configuration. For more detailed installation procedures, cabling information, and rack requirements refer to the *Cisco 6100 Series Direct Connect Installation Guide.*

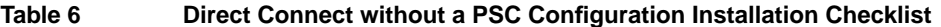

<span id="page-21-1"></span>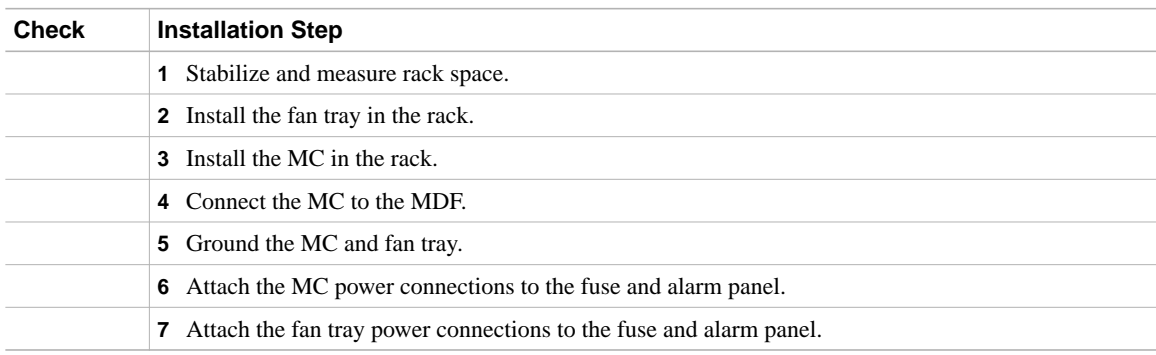

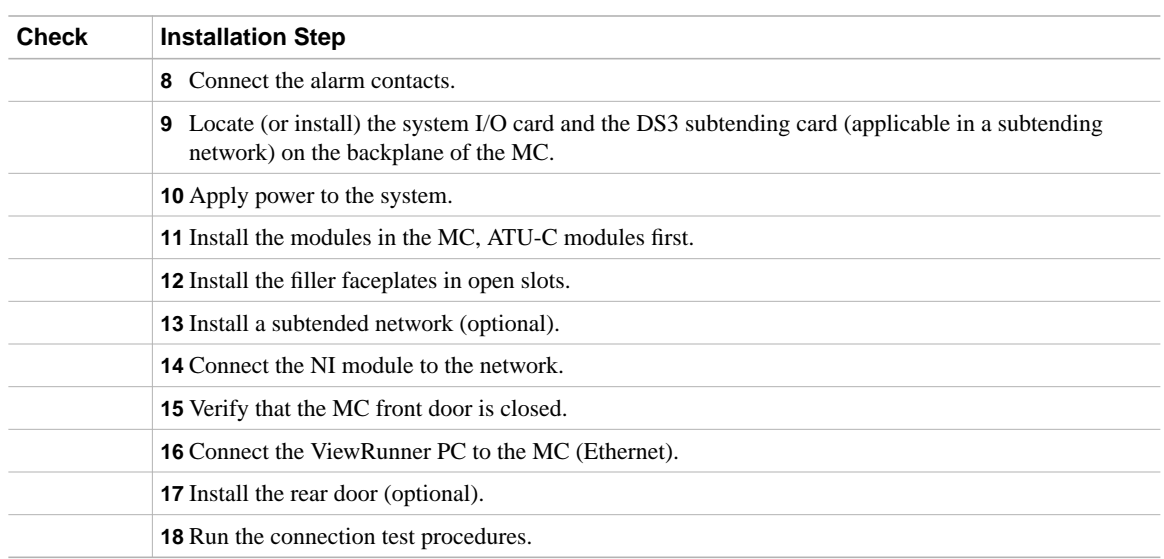

#### **Table 6 Direct Connect without a PSC Configuration Installation Checklist**

### <span id="page-22-0"></span>9.3 Digital Off-Hook Configuration Installation Procedures

When installing a DOH configuration, be sure that you follow the installation procedures in proper sequence.

**Note** Refer to the ["General Safety Precautions and Maintenance Guidelines" section on page 3](#page-2-1) for warnings and cautions.

[Table 7](#page-22-1) is an overview of the installation steps used when installing a DOH configuration. For more detailed installation procedures and cabling information, refer to the *Cisco 6100 Series Digital Off-Hook Installation Guide.*

<span id="page-22-1"></span>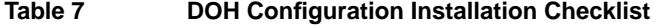

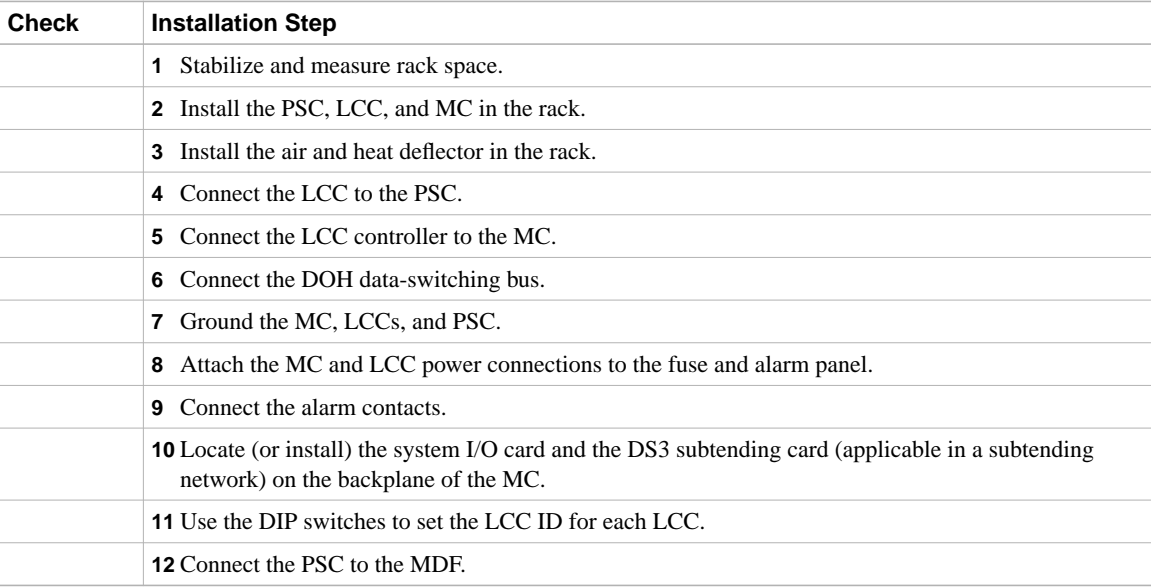

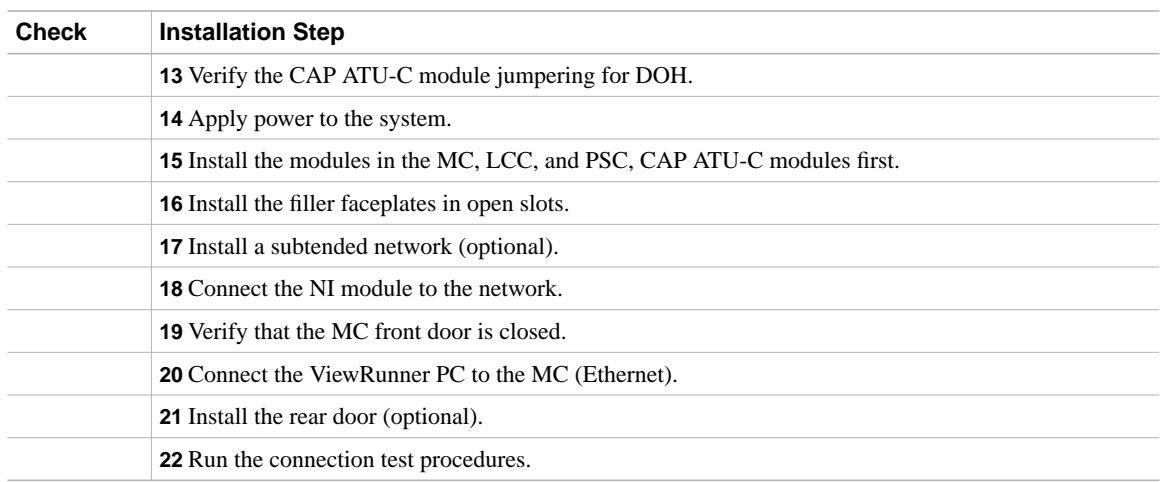

#### **Table 7 DOH Configuration Installation Checklist (continued)**

### <span id="page-23-0"></span>**10. Related Documentation**

Use the following related documentation with the Cisco 6130:

- *Cisco 6100 Series User Guide*. Describes the system components, system requirements, system specifications, and configuration specifications for Direct Connect and DOH configurations.
- *Cisco 6100 Series Direct Connect Installation Guide*. Describes how to set up and install the Cisco 6100 Series system using a Direct Connect configuration.
- *Cisco 6100 Series Digital Off-Hook Installation Guide*. Describes how to set up and install the Cisco 6100 Series system using a DOH configuration.
- *Cisco 6100 Series Alarm Summary Guide*. Explains how to diagnose and clear alarm events generated by the Cisco 6100 Series system.
- *Cisco 6100 Series Maintenance and Troubleshooting Guide*. Describes how to maintain the Cisco 6100 Series system and troubleshoot problems you may encounter when you are installing or operating the system.
- *Regulatory Compliance and Safety Information for the Cisco 6100 Series System*
- Current release notes for the Cisco 6100 Series system
- *Cisco 6130 Configuration Notes*
- *Cisco 6100 Series Fan Tray Configuration Notes*
- *Cisco 6100 Series Rear Door Configuration Notes*
- *Cisco 6100 Series DMT-2 ATU-C Module Configuration Notes*
- *Cisco 6100 Series STU-C Module Configuration Notes*
- *Cisco 6100 Series 8KHz POTS Module Configuration Notes*

The following ViewRunner management software is used to provision and manage the Cisco 6100 Series system:

- ViewRunner for Windows
- ViewRunner for HP OpenView

The ViewRunner documentation is located on Cisco Connection Online (CCO). You can access the ViewRunner documentation in the following ways:

- ViewRunner for Windows: http://www.cisco.com/univercd/cc/td/doc/product/dsl\_prod/vr4w/index.htm
- ViewRunner for HP OpenView: http://www.cisco.com/univercd/cc/td/doc/product/dsl\_prod/vr4ov/index.htm

### <span id="page-24-0"></span>**11. Cisco Connection Online**

Cisco Connection Online (CCO) is Cisco Systems' primary, real-time support channel. Maintenance customers and partners can self-register on CCO to obtain additional information and services.

Available 24 hours a day, 7 days a week, CCO provides a wealth of standard and value-added services to Cisco's customers and business partners. CCO services include product information, product documentation, software updates, release notes, technical tips, the Bug Navigator, configuration notes, brochures, descriptions of service offerings, and download access to public and authorized files.

CCO serves a wide variety of users through two interfaces that are updated and enhanced simultaneously: a character-based version and a multimedia version that resides on the World Wide Web (WWW). The character-based CCO supports Zmodem, Kermit, Xmodem, FTP, and Internet e-mail, and it is excellent for quick access to information over lower bandwidths. The WWW version of CCO provides richly formatted documents with photographs, figures, graphics, and video, as well as hyperlinks to related information.

You can access CCO in the following ways:

- WWW: http://www.cisco.com
- WWW: http://www-europe.cisco.com
- WWW: http://www-china.cisco.com
- Telnet: cco.cisco.com
- Modem: From North America, 408 526-8070; from Europe, 33 1 64 46 40 82. Use the following terminal settings: VT100 emulation; databits: 8; parity: none; stop bits: 1; and connection rates up to 28.8 kbps.

For a copy of CCO's Frequently Asked Questions (FAQ), contact cco-help@cisco.com. For additional information, contact cco-team@cisco.com.

**Note** If you are a network administrator and need personal technical assistance with a Cisco product that is under warranty or covered by a maintenance contract, contact Cisco's Technical Assistance Center (TAC) at 800 553-2447, 408 526-7209, or tac@cisco.com. To obtain general information about Cisco Systems, Cisco products, or upgrades, contact 800 553-6387, 408 526-7208, or cs-rep@cisco.com.

# <span id="page-25-0"></span>**12. Documentation CD-ROM**

Cisco documentation and additional literature are available in a CD-ROM package, which ships with your product. The Documentation CD-ROM, a member of the Cisco Connection Family, is updated monthly. Therefore, it might be more current than printed documentation. To order additional copies of the Documentation CD-ROM, contact your local sales representative or call customer service. The CD-ROM package is available as a single package or as an annual subscription. You can also access Cisco documentation on the World Wide Web at http://www.cisco.com, http://www-china.cisco.com, or http://www-europe.cisco.com.

If you are reading Cisco product documentation on the World Wide Web, you can submit comments electronically. Click **Feedback** in the toolbar and select **Documentation**. After you complete the form, click **Submit** to send it to Cisco. We appreciate your comments.

This document is to be used in conjunction with the documents listed in the ["Related Documentation"](#page-23-0) section.

Copyright © 1999, Cisco Systems, Inc. All rights reserved.

Access Registrar, AccessPath, Any to Any, AtmDirector, CCDA, CCDE, CCDP, CCIE, CCNA, CCNP, CCSI, CD-PAC, the Cisco logo, Cisco Certified Internetwork Expert logo, *CiscoLink*, the Cisco Management Connection logo, the Cisco Net*Works* logo, the Cisco Powered Network logo, Cisco Systems Capital, the Cisco Systems Capital logo, Cisco Systems Networking Academy, the Cisco Technologies logo, ConnectWay, ControlStream, Fast Step, FireRunner, GigaStack, IGX, JumpStart, Kernel Proxy, MGX, Natural Network Viewer, NetSonar, Network Registrar, New World, *Packet*, PIX, Point and Click Internetworking, Policy Builder, Precept, RouteStream, Secure Script, ServiceWay, SlideCast, SMARTnet, StreamView, *The Cell*, TrafficDirector, TransPath, ViewRunner, VirtualStream, VisionWay, VlanDirector, Workgroup Director, and Workgroup Stack are trademarks; Changing the Way We Work, Live, Play, and Learn, Empowering the Internet Generation, The Internet Economy, and The New Internet Economy are service marks; and Asist, BPX, Catalyst, Cisco, Cisco IOS, the Cisco IOS logo, Cisco Systems, the Cisco Systems logo, the Cisco Systems Cisco Press logo, Enterprise/Solver, EtherChannel, EtherSwitch, FastHub, FastLink, FastPAD, FastSwitch, IOS, IP/TV, IPX, LightStream, LightSwitch, MICA, NetRanger, Registrar, StrataView Plus, Stratm, TeleRouter, and VCO are registered trademarks of Cisco Systems, Inc. in the U.S. and certain other countries. All other trademarks mentioned in this document are the property of their respective owners. The use of the word partner does not imply a partnership relationship between Cisco and any of its resellers. (9906R)